# cognia

## WORKING WITH THE PRACTICE SITE

This Lighthouse Practice Site is intended for general orientation for new Portal users. DTCs, BTCs, and ITCs can navigate through key portal administrative tasks and menus, including viewing students and classes, scheduling test sessions, viewing test session details, and printing student log-in tickets. Some actions required to set up and administer operational tests cannot be completed in the Lighthouse Practice Site. The Lighthouse Practice Site is used by a variety of clients; thus, the Lighthouse Practice Site user interface and menus may differ slightly from the OSTP Data Portal.

Users can navigate to <u>https://intro.emetric.net/</u> and will be presented with a page similar to the following:

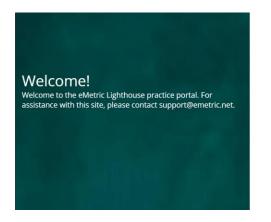

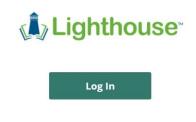

Click Log In to navigate to the sign-in page and log in using one of the demo accounts listed below.

|          | Lighthouse | 2                |
|----------|------------|------------------|
|          |            |                  |
| Username |            |                  |
| Password |            | Forgot Password? |
|          | Sign In    |                  |

# cognia

# QUICKSTART: PRACTICE SITE

**Oklahoma Assessments** 

## DEMO ACCOUNTS

| Role                     | Username | Password   |
|--------------------------|----------|------------|
| District Coordinator     | ОКДТС    | Okl@h0ma24 |
| School Coordinator (BTC) | ОКЅТС    | Okl@h0ma24 |
| School Coordinator (BTC) | OKSTC2   | Okl@h0ma24 |
| School Coordinator (BTC) | ОКЅТСЗ   | Okl@h0ma24 |
| IT Coordinator           | окітс    | Okl@h0ma24 |

## PORTAL HOME PAGE

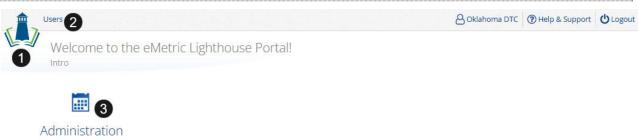

Organize students for testing, schedule tests, and monitor testing progress.

v3.36.0.1 Copyright © 2024 eMetric LLC Contact Support (877) 829-7769 Terms of Use Privacy Policy

- 1. Click the **Lighthouse logo** in the top-left corner of any page to return to the Portal home page.
- 2. Click **Users** at the top of the Portal home page to view users.
- 3. Click Administration to access the Administration component.

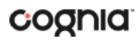

#### **Oklahoma Assessments**

|                                                               | G THE A            | DMINIST                                                      | RATION HO                                                                    | ME PAG           | E                   |               |                         |                          |     |
|---------------------------------------------------------------|--------------------|--------------------------------------------------------------|------------------------------------------------------------------------------|------------------|---------------------|---------------|-------------------------|--------------------------|-----|
| Home<br>2<br>Home                                             | Site Readiness     | Students                                                     | Enrollment Transfer                                                          | Classes<br>6     | Test Sessions       |               | A Oklahoma DTC          | Help & Support           | Ċ   |
| test session de                                               | tails. Use the ta  | bs at the top of th                                          | ne Lighthouse Portal. Ba<br>ne page to navigate thro<br>an be downloaded and | ugh the Admini   | stration component  | L.            | to student enrollment o | data, class rosters, and | d   |
| Windows                                                       | eMetric Ass        | essments for Wind                                            | lows                                                                         |                  |                     |               |                         |                          |     |
| Mac                                                           | eMetric Ass        | essments for Mac                                             |                                                                              |                  |                     |               |                         |                          |     |
| Linux                                                         | eMetric Ass        | essments for Linu                                            | x                                                                            |                  |                     |               |                         |                          |     |
| Mobile apps for<br>table below.                               | r iPads and Chi    |                                                              |                                                                              | the respective a | pp stores by search | ing for "eMet | ric Assessments", or by | clicking the links in th | ie  |
| i Da da                                                       | and desired as the |                                                              |                                                                              |                  |                     |               |                         |                          |     |
| iPads<br>Chromebooks                                          |                    | ssessments for iO<br>ssessments for C                        |                                                                              |                  |                     |               |                         |                          |     |
| Chromebooks<br>Note: The links i<br>Proctor passw             | eMetric A          | ssessments for C                                             |                                                                              |                  |                     |               |                         | Char                     | nge |
| Chromebooks<br>Note: The links i<br>Proctor passw<br>G9TH4HNU | eMetric /          | ussessments for C<br>ve are for demo pu<br>oma Elementary Sc | hromebooks<br>irposes and are non-wor<br>hool (Oklahoma Demo D               | is v             |                     |               |                         | Char                     | nge |
| Chromebooks<br>Note: The links i<br>Proctor passw<br>G9TH4HNU | eMetric /          | ussessments for C<br>ve are for demo pu<br>oma Elementary Sc | hromebooks<br>urposes and are non-wor                                        | is v             |                     |               |                         | Char                     | nge |

- 1. To return to the Portal home page, click the **Lighthouse logo** in the top-left corner of any page.
- 2. To return to the Administration home page, click **Home** from any page in the Administration component.
- 3. To view Site Readiness information, click Site Readiness.
- 4. To view student information and accommodations, click **Students**.
- 5. To view the enrollment transfer feature (available for DTCs), click **Enrollment Transfer**.
- 6. To view the classes in the practice portal, click **Classes**.
- 7. To view, schedule, and delete test sessions and view student test log-in tickets, click **Test Sessions**.

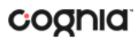

**Oklahoma Assessments** 

### **VIEWING STUDENTS**

| Home                                         | Site Readiness Students Enr                                      | ollment Transfer Classes T                           | est Sessions                                                 | 8 Oklahom                                                                            | a DTC ⑦ Help & Supp                                                      | ort OLogo                    |
|----------------------------------------------|------------------------------------------------------------------|------------------------------------------------------|--------------------------------------------------------------|--------------------------------------------------------------------------------------|--------------------------------------------------------------------------|------------------------------|
| J Stude                                      | nts in Oklahoma Elementary Scho                                  | loo                                                  |                                                              |                                                                                      |                                                                          |                              |
| <b>U</b>                                     | oma Elementary School (Oklahoma Demo Distri.<br>e a Content Area | • View Unenrolled Student                            | 5                                                            | Add Stu                                                                              | ident 📔 Upload Accom                                                     | modations                    |
|                                              | -                                                                |                                                      |                                                              |                                                                                      | e                                                                        | Exports •                    |
| Last Name 🔍                                  | First Name , Middle Ini<br>Elmo                                  | itial Q. Student ID Number Q<br>6850674101           | 5 View Classes                                               | 6 View Test Sessions                                                                 | 7 Enrollment Info                                                        | 8 Edit                       |
| Demo                                         | Bobbie                                                           | 6584100802                                           | View Classes                                                 | View Test Sessions                                                                   | Enrollment Info                                                          | Edit                         |
|                                              | 200012                                                           |                                                      |                                                              |                                                                                      |                                                                          |                              |
| Demo                                         | Elda                                                             | 2892271866                                           | View Classes                                                 | View Test Sessions                                                                   | Enrollment Info                                                          | Edit                         |
|                                              | Elda<br>Geraldine                                                | 2892271866<br>9484564661                             | View Classes                                                 | View Test Sessions                                                                   | Enrollment Info                                                          | Edit                         |
| Demo                                         |                                                                  |                                                      |                                                              |                                                                                      |                                                                          |                              |
| Demo<br>Demo                                 | Geraldine                                                        | 9484564661                                           | View Classes                                                 | View Test Sessions                                                                   | Enrollment Info                                                          | Edit                         |
| Demo<br>Demo<br>Demo                         | Geraldine<br>Domingo                                             | 9484564661<br>4658763495                             | View Classes<br>View Classes                                 | View Test Sessions<br>View Test Sessions                                             | Enrollment Info<br>Enrollment Info                                       | Edit<br>Edit                 |
| Demo<br>Demo<br>Demo<br>Demo                 | Geraldine<br>Domingo<br>Maryam                                   | 9484564661<br>4658763495<br>4178298967               | View Classes<br>View Classes<br>View Classes                 | View Test Sessions<br>View Test Sessions<br>View Test Sessions                       | Enrollment Info<br>Enrollment Info<br>Enrollment Info                    | Edit<br>Edit<br>Edit         |
| Demo<br>Demo<br>Demo<br>Demo<br>Demo<br>Demo | Geraldine<br>Domingo<br>Maryam<br>Aditya                         | 9484564661<br>4658763495<br>4178298967<br>6045796791 | View Classes<br>View Classes<br>View Classes<br>View Classes | View Test Sessions<br>View Test Sessions<br>View Test Sessions<br>View Test Sessions | Enrollment Info<br>Enrollment Info<br>Enrollment Info<br>Enrollment Info | Edit<br>Edit<br>Edit<br>Edit |

- 1. Filter the Students table by selecting an organization from the Organization drop-down menu.
- Filter the Students table by selecting a subject from the Choose A Subject drop-down menu. Note: The Choose A Subject drop-down menu filters the students after they have been put into subject classes.
- 3. Click **Exports** to export a roster for the selected organization. A CSV file listing all students at the selected school will download to your computer.
- 4. Sort columns by clicking on a column heading. To locate a student, click the search icon ( ) next to the column heading and type the desired search criteria.
- 5. Locate the student in the table and click **View Classes** in the column on the right to view a student's classes. A pop-up box will display a list of the assigned classes.
- 6. Click on **View Test Session** to view the student's test session information.
- 7. Click on **Enrollment Info** to view the student's enrollment information.
- 8. To view or edit a student's profile and assigned accommodations, click **Edit** in the student's row. The Student Information tab will display the current demographics; clicking on the Accommodations tab will display the assigned accommodations for the selected student.

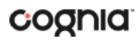

#### **Oklahoma Assessments**

#### **VIEWING CLASSES**

| . Home Site Readiness Students E              | nrollment Transfer Classes | Test Sessions | Oklahoma DTC    | () Help & Support        |
|-----------------------------------------------|----------------------------|---------------|-----------------|--------------------------|
| ELA Classes in Oklahoma Elementary            | School                     |               |                 |                          |
| Oklahoma Elementary School (Oklahoma Demo Dis | tri * ) ELA                | • 2           | Create Grade Le | vel Class Upioad Classes |
| 3                                             |                            |               |                 |                          |
| Course Level Grade Level                      |                            |               |                 |                          |
|                                               | Teacher Q.                 | Grade 🔍       | Student Count Q |                          |

- 1. Filter the Classes table by selecting an organization from the Organization drop-down menu.
- 2. Filter the Classes table by selecting a subject from the Subject drop-down menu.
- 3. Use the class-level tabs to switch between viewing Course Level classes and Grade Level classes.
- Sort columns by clicking on a column heading. Click the search icon ( ) next to the column heading and type the desired search criteria.
   Note: Teacher role is not available in the OSTP Data Portal. Please disregard the teacher

**Note:** Teacher role is not available in the OSTP Data Portal. Please disregard the teacher assignment.

5. To view, edit, or delete the students assigned to a class, click on **View, Edit, or Delete**.

| - | Home     | Site Readiness                        | Students | Enrollment Transfer | Classes | Test Sessions | Oklahoma DTC | Help & Support | U Logout   |
|---|----------|---------------------------------------|----------|---------------------|---------|---------------|--------------|----------------|------------|
|   |          | s for Sample ELA<br>Teacher, Oklahoma | A:       |                     |         |               |              |                |            |
|   | ( « Back | Edit Class                            |          |                     |         |               |              | Expo           | ort Roster |

Students in this class:

| Last Name 🔍 | First Name 🔍 | Middle Initial 🔍 | Student ID Number 🔍 |      |
|-------------|--------------|------------------|---------------------|------|
| Demo        | Elmo         |                  | 6850674101          | Edit |
| Demo        | Bobbie       |                  | 6584100802          | Edit |
| Demo        | Elda         |                  | 2892271866          | Edit |
| Demo        | Geraldine    |                  | 9484564661          | Edit |
| Demo        | Domingo      |                  | 4658763495          | Edit |
| Demo        | Maryam       |                  | 4178298967          | Edit |
| Demo        | Aditya       |                  | 6045796791          | Edit |
| Demo        | Rashawn      |                  | 8331213707          | Edit |

Showing 1 - 8 of 8

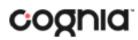

#### **Oklahoma Assessments**

#### **VIEWING TEST SESSIONS**

|        | Home     | Site Readin     | iess St      | udents     | Enrollment      | : Transfer | Classes        | Test Sessio            | ons        |               | Oklahoma DTC        | Help & Support      | O Log   |
|--------|----------|-----------------|--------------|------------|-----------------|------------|----------------|------------------------|------------|---------------|---------------------|---------------------|---------|
| 1      | Display  | /ing test se    | essions fo   | or Trainir | ig Demo in      | Oklaho     | oma Elemen     | tary School            |            |               |                     |                     |         |
|        |          |                 |              |            |                 |            |                |                        |            |               |                     |                     |         |
|        | Oklahor  | na Elementary   | School (Okla | homa Demo  | Distri 🧿        | ELA        |                |                        | •          | 🤊 🔍           | 2 Schedule New      | Test Session        |         |
| 1      | Lightho  | use Demo        |              |            | b               | Standa     | ird Test       |                        | × ·        |               |                     | 3                   | Exports |
| -      | Training | Demo            |              |            |                 |            |                |                        |            |               |                     | •                   |         |
|        | Filter b | y testing statu | IS           |            |                 |            |                |                        |            |               |                     |                     |         |
|        | All      |                 | ٣            |            |                 |            |                |                        |            |               |                     |                     |         |
|        |          |                 |              |            |                 |            |                |                        |            |               |                     |                     |         |
| School | Q.4      |                 | Class Q      |            |                 |            | Testing Status | Created D              | ate 🔍      | Created By Q  |                     |                     |         |
| Oklaho | ma Eleme | ntary School    | Teacher, O   | klahoma-Sa | ample ELA-(Gra  | ade -04)   | In Progress    | <mark>3/30/2023</mark> | 1:56:44 PM | OK Elementary | School STC View Det | ails/Student Logins | Delete  |
|        |          |                 |              |            |                 |            |                |                        |            |               | 5                   | 6                   |         |
|        |          |                 |              |            | Showing 1 - 1 o |            |                |                        |            |               |                     |                     |         |

- 1. **Filter** the Test Sessions table by selecting an option from one or more of the following dropdown lists:
  - a. Organization (district or school)
  - b. Program Name
  - c. Content Area
  - d. Test Name
- 2. Click the green Schedule New Test Session button to schedule a new test session.
- 3. Click Exports to see Export Test Status and Export Students Not Scheduled.

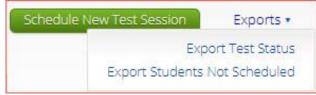

**Export Test Status** will export a CSV file listing every student and their test status per session. **Export Students Not Scheduled** will download a CSV file listing all students who are enrolled in the portal but not scheduled to a test session.

- 4. Sort columns by clicking on a column heading. Click the search icon ( $\bigcirc$ ) next to the column heading and type the desired search criteria.
- 5. Click View Details/Student Logins to view the Test Session Details page.
- 6. Click **Delete** to delete a test session. Only sessions that were scheduled by you and have **NOT** yet started can be deleted. Once a student has logged in, the test session cannot be deleted.

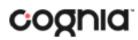

#### Oklahoma Assessments

### SCHEDULING A TEST SESSION

| Home Site Readiness Students Enrollmer             | t Transfer Classes Test Sessions | S Oklahoma DTC   | Help & Support ULogo |
|----------------------------------------------------|----------------------------------|------------------|----------------------|
| Displaying test sessions for Training Demo i       | n Oklahoma Elementary School     |                  |                      |
| Oklahoma Elementary School (Oklahoma Demo Distri 2 | ELA                              | 4 6 Schedule New | Test Session         |
| Lighthouse Demo 3                                  | Standard Test                    | 5                | Exports •            |
| Training Demo *                                    |                                  | •                |                      |
| Filter by testing status                           |                                  |                  |                      |
| All *                                              |                                  |                  |                      |

To practice scheduling a test session:

- 1. In Administration click on Test Sessions.
- 2. Select a school from the organization drop-down menu.
- 3. Select the **Spring Operational** program from the program drop-down menu.
- 4. Select ELA from the subject drop-down menu.
- 5. Select the **Demo Training Test** from the test drop-down menu.
- 6. Click the green **Schedule New Test Session** button.

The Schedule Test Session page will display a list of classes available to schedule.

|                                               |                      | d. Please sele        | ect class(es) to proceed | with scheduling       | <b>1</b> 20 |
|-----------------------------------------------|----------------------|-----------------------|--------------------------|-----------------------|-------------|
|                                               |                      |                       |                          | and benedeling        |             |
| Content Area:                                 | Program:             |                       |                          |                       |             |
| ELA                                           | * Lightho            | use Demo              | *                        |                       |             |
| Test:                                         |                      |                       |                          |                       |             |
| Course Training Den                           | no                   |                       | *                        |                       |             |
| Schedule test session f                       | for:                 |                       |                          |                       |             |
| Classes                                       | *)                   |                       |                          |                       |             |
|                                               |                      |                       |                          |                       |             |
| Search for Class                              | ses                  |                       |                          |                       |             |
| Oklahoma Elemen                               | tary School (Oklahon | na Demo Dis           | w                        |                       |             |
|                                               |                      |                       |                          |                       |             |
| Classes: Select All                           | Unselect All         |                       | ×                        |                       |             |
| Testing-ELA (6000                             | )                    |                       |                          |                       |             |
|                                               | na-Sample ELA-(Grad  | le -04)               |                          |                       |             |
| Teacher, Oklahon                              |                      |                       |                          |                       |             |
| Teacher, Oklahon                              |                      |                       |                          |                       |             |
| Teacher, Oklahon                              |                      |                       |                          |                       |             |
| Teacher, Oklahon                              |                      |                       |                          |                       |             |
| Teacher, Oklahon                              |                      |                       |                          |                       |             |
| Teacher, Oklahon                              |                      |                       |                          |                       |             |
|                                               |                      |                       |                          | T 7                   |             |
| Teacher, Oklahon<br>Start Date:<br>01/05/2024 |                      | End Date:<br>07/01/20 |                          | Time Zone:<br>Central | •           |
| Start Date:                                   |                      |                       | 024                      | C                     | Ŧ           |
| Start Date:<br>01/05/2024                     |                      | 07/01/20<br>End Time  | 024                      | C                     | ¥           |

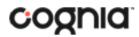

- 7. Select one or more classes to schedule; click **Select All** to schedule the test for all classes in the list. Multiple classes may be assigned to the same test, and different forms of that test will be automatically assigned to students within the class.
- 8. Click **Schedule** when you are done to save the test session or **Cancel** to discard. The start date and end date fields are fixed.

Note: New test sessions will need to be created every day; test sessions are wiped nightly.

| Created By 🔍                                    |
|-------------------------------------------------|
| Oklahoma DTC View Details/Student Logins Delete |
| Oklahoma DTC View Details/Student Logins Delete |
| Oklahoma DTC View Details/Student Logins Delete |

Locate the test session in the Test Sessions table and click **View Details/Student Logins** in the column on the right to view the test session details.

|                                                  | Site Readiness Stu                                                               | udents Enroll                                  | ment Trans                       | fer Classe    | s Test Sessions                                               |                  | 8 Oklahorr                                                 | na DTC ⑦ Help 8   | & Support | OLOg   |
|--------------------------------------------------|----------------------------------------------------------------------------------|------------------------------------------------|----------------------------------|---------------|---------------------------------------------------------------|------------------|------------------------------------------------------------|-------------------|-----------|--------|
| Test Sess                                        | sions                                                                            |                                                |                                  |               |                                                               |                  |                                                            |                   |           |        |
| « Back Edit                                      | Test Session                                                                     |                                                |                                  |               |                                                               |                  |                                                            |                   |           |        |
| istrict:                                         | Oklahoma Demo Dist                                                               | trict                                          | Scho                             |               | klahoma Elementary So                                         | hool             |                                                            |                   |           |        |
| dministration:<br>eacher:                        | Demo Admin<br>Teacher, Oklahoma                                                  |                                                | Cont                             | ent Area: E   | LA                                                            |                  |                                                            |                   |           |        |
| ass:                                             | Teacher, Oklahoma<br>Teacher, Oklahoma-9                                         | ample ELA (Grade                               | -04)                             |               |                                                               |                  |                                                            |                   |           |        |
| est Name:                                        | Training Demo                                                                    |                                                | -04)                             |               |                                                               |                  |                                                            |                   |           |        |
| esting Window:                                   | 03/30/2023 12:00 AM                                                              | to 07/01/2024 11:                              | :45 PM                           |               |                                                               |                  |                                                            |                   |           |        |
|                                                  |                                                                                  |                                                |                                  |               |                                                               |                  |                                                            |                   |           |        |
|                                                  |                                                                                  |                                                |                                  |               |                                                               |                  |                                                            |                   |           |        |
| Test is in progra                                | ess. It ends on 07/01/2                                                          | 074 at 11.45 PM C                              | ontral Stand                     | lard Time*    |                                                               |                  |                                                            |                   |           |        |
|                                                  |                                                                                  |                                                |                                  | and mine      |                                                               |                  |                                                            |                   |           |        |
|                                                  |                                                                                  |                                                |                                  |               |                                                               |                  |                                                            |                   |           |        |
|                                                  | t and end times are reported<br>or in and take the test u                        |                                                |                                  | word shown be | low                                                           |                  |                                                            |                   |           |        |
|                                                  | t and end times are reported<br>g in and take the test u                         |                                                |                                  | word shown be | low.                                                          |                  |                                                            |                   |           |        |
|                                                  |                                                                                  |                                                |                                  | word shown be | low.                                                          |                  |                                                            |                   |           |        |
|                                                  |                                                                                  |                                                |                                  | word shown be | low.                                                          |                  |                                                            |                   |           |        |
|                                                  |                                                                                  |                                                |                                  | word shown be | low.                                                          |                  |                                                            |                   |           |        |
| Students may lo                                  |                                                                                  |                                                |                                  | word shown be | low.                                                          |                  |                                                            |                   |           |        |
| Students may lo                                  | g in and take the test u                                                         | sing their usernan                             |                                  | word shown be | low.                                                          |                  |                                                            |                   |           |        |
| Students may lo                                  | g in and take the test u                                                         | sing their usernan                             | ne and pass                      |               | low.                                                          | Test Report Code | Status D                                                   | ate/Time Started  | Date/Tim  | ne Com |
| Students may log Export Logins for Last Nam      | g in and take the test u<br>r Selected Students<br>e Q. First Name Q.            | sing their usernan<br>Invalidate<br>Username 🔍 | Password                         | Form Name     | Date/Time Created                                             |                  | Session                                                    | ate/Time Started  | Date/Tim  | ne Con |
| Students may log<br>Export Logins for            | g in and take the test u                                                         | sing their usernan<br>Invalidate<br>Username 🔍 | Password                         |               |                                                               | Test Report Code | Session<br>1:Not                                           | ate/Time Started  | Date/Tim  | ne Con |
| Students may log Export Logins for Last Nam      | g in and take the test u<br>r Selected Students<br>e Q. First Name Q.            | sing their usernan<br>Invalidate<br>Username 🔍 | Password                         | Form Name     | Date/Time Created                                             |                  | Session                                                    | ate/Time Started  | Date/Tim  | ne Con |
| Students may log Export Logins for Last Nam      | g in and take the test u<br>r Selected Students<br>e Q. First Name Q.            | sing their usernan<br>Invalidate<br>Username 🔍 | Password                         | Form Name     | • Date/Time Created<br>03/30/2023 1:56:45<br>PM               | +                | Session<br>1:Not                                           | hate/Time Started | Date/Tim  | ne Com |
| Students may log Export Logins for Last Nam      | g in and take the test u<br>r Selected Students<br>e Q. First Name Q.            | Invalidate<br>Username Q<br>6045796791         | Password<br>6824F497             | Form Name     | Date/Time Created                                             |                  | Session<br>1:Not<br>Started                                | ate/Time Started  | Date/Tim  | ne Con |
| Students may log Export Logins for Last Nam Demo | g in and take the test u<br>r Selected Students<br>le Q. First Name Q.<br>Aditya | Invalidate<br>Username Q<br>6045796791         | Password<br>6824F497             | Form Name     | • Date/Time Created<br>03/30/2023 1:56:45<br>PM               | +                | Session<br>1:Not<br>Started<br>Session                     | ate/Time Started  | Date/Tim  | ne Con |
| Students may log Export Logins for Last Nam Demo | g in and take the test u<br>r Selected Students<br>le Q. First Name Q.<br>Aditya | Invalidate<br>Username Q<br>6045796791         | Password<br>6824F497<br>556FFB3C | Form Name G   | Date/Time Created 03/30/2023 1:56:45 PM 03/30/2023 1:56:45 PM | +                | Session<br>1:Not<br>Started<br>Session<br>1:Not<br>Started | late/Time Started | Date/Tim  | ne Com |
| Students may log Export Logins for Last Nam Demo | g in and take the test u<br>r Selected Students<br>le Q. First Name Q.<br>Aditya | Invalidate<br>Username Q<br>6045796791         | Password<br>6824F497<br>556FFB3C | Form Name     | Date/Time Created                                             | +                | Session<br>1:Not<br>Started<br>Session<br>1:Not            | ate/Time Started  | Date/Tim  | ne Con |

The Test Sessions Details page displays the test session details at the top, including school, subject, class, and Test name. The Test Sessions Details page is followed by the Test Session Details table which contains the following information for each student:

- Student's first and last name
- Student's username and password

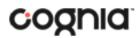

- Form assigned to the student
- Date and Time when new student test logins were generated
- Test report codes
- Test session status (Not Started, In Progress, or Finished)
- Date and time when the test was started and completed

Note: Teacher role is not available in the OSTP Data Portal. Please disregard the teacher assignment.

| Ехро                                                                                                    | rt Logins for Selec | ted Students (2) | Invalidate (2) |          | Form Name Q                 | Date/Time Created        | Test Report Code | Status  | Date/Time Started |
|----------------------------------------------------------------------------------------------------|---------------------|------------------|----------------|----------|-----------------------------|--------------------------|------------------|---------|-------------------|
|                                                                                                    | Last Name           | First Name 🔍     | Username Q     |          |                             |                          |                  |         |                   |
|                                                                                                    | Demo                | Aditya           | 6045796791     | 6824F497 | Training Demo               | 03/30/2023 1:56:45<br>PM | +                | Session |                   |
| <ul> <li>Image: A set of the set of the</li></ul> |                     |                  |                |          |                             |                          |                  | 1:Not   |                   |
|                                                                                                    |                     |                  |                |          |                             |                          |                  | Started |                   |
| _                                                                                                    | Demo                | Bobbie           | 6584100802     | 556FFB3C | Training Demo               | 03/30/2023 1:56:45<br>PM | +                | Session |                   |
| $\checkmark$                                                                                                    |                     |                  |                |          |                             |                          |                  | 1:Not   |                   |
|                                                                                                    |                     |                  |                |          |                             |                          |                  | Started |                   |
| _                                                                                                    | Demo                | Domingo          | 4658763495     | 3BB7A5E4 | Training Demo<br>Read Aloud | 03/30/2023 1:56:45<br>PM | +                | Session |                   |
|                                                                                                    |                     |                  |                |          |                             |                          |                  | 1:Not   |                   |
|                                                                                                    |                     |                  |                |          |                             |                          |                  | Started |                   |
| 22                                                                                                    | Demo                | Elda             | 2892271866     | A836A5DC | Training Demo<br>Read Aloud | 03/30/2023 1:56:45<br>PM | +                | Session |                   |
|                                                                                                    |                     |                  |                |          |                             |                          |                  | 1:Not   |                   |
|                                                                                                    |                     |                  |                |          |                             |                          |                  | Started |                   |

Student test logins can be viewed/printed from the Test Session details page.

- After selecting the checkboxes for the desired students, click Export Logins for Selected Students to create a PDF or CSV file containing the login information for each student selected. The PDF or CSV files can be printed.
- 2. To invalidate the test of a student, select the checkboxes for the desired students and click **Invalidate**.